# **Requisitos de red de Laerdal**

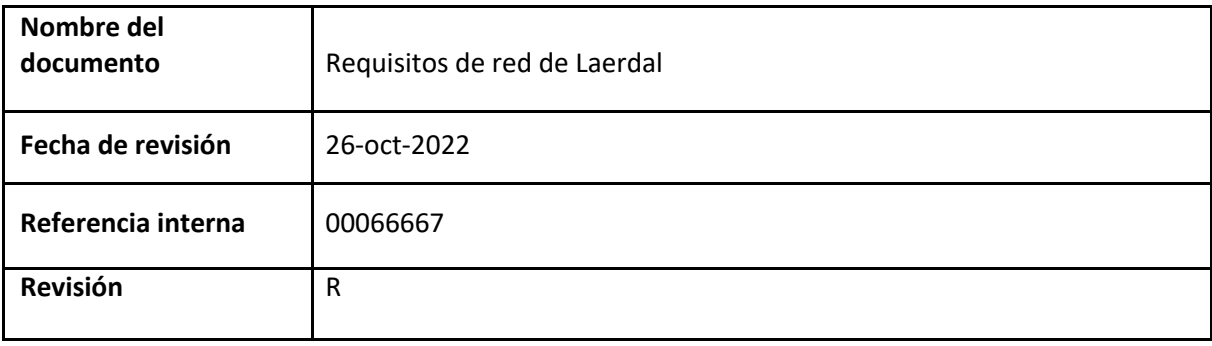

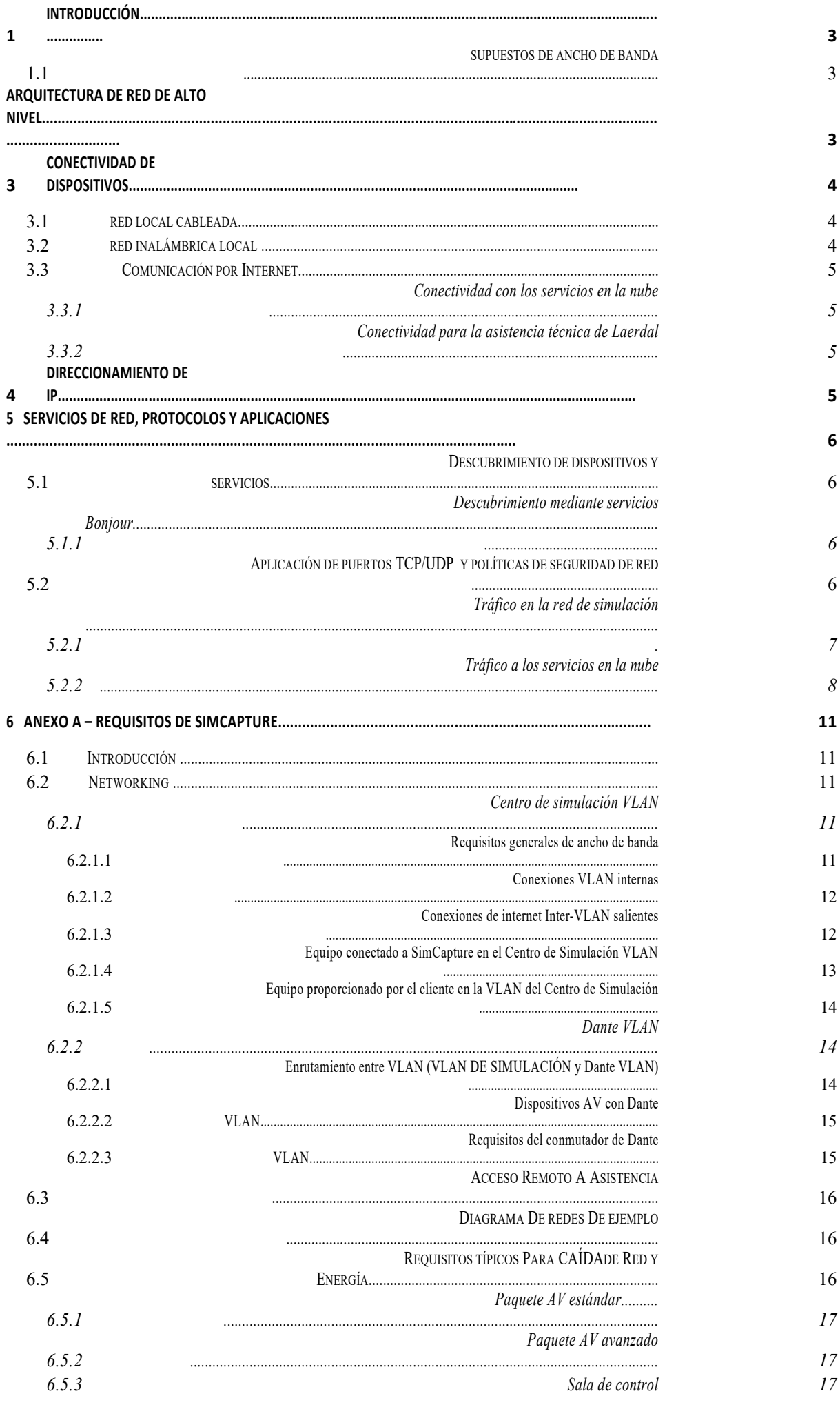

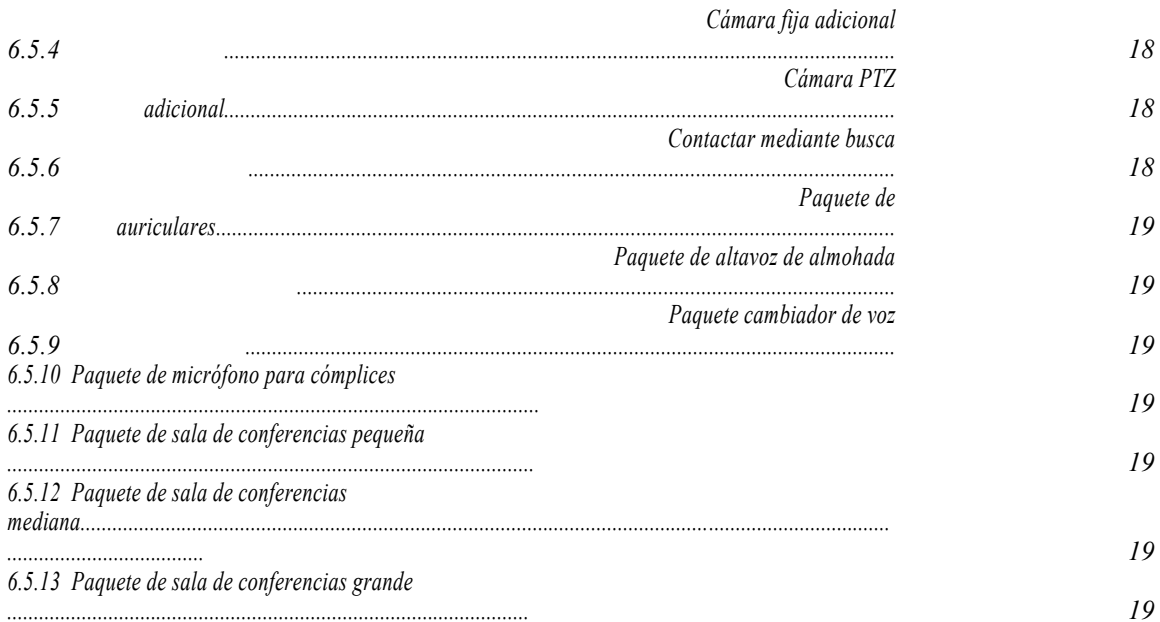

Página 2 de<br>19

## **1 Introducción**

Este documento describe la configuración principal de la red que requiere Laerdal para realizar simulaciones clínicas. El anexo A describe los requisitos de los productos SimCapture.

El software y el equipo de simulación de Laerdal requieren una red de área local (LAN) para intercambiar datos y comandos.

Además, los productos de Laerdal requieren una conexión a Internet para el mantenimiento del software, actualizaciones de seguridad, informes de telemetría, uso de otros servicios en la nube y asistencia técnica remota.

## **1.1 Supuestos de ancho de banda**

Cada dispositivo de simulación de Laerdal requiere una capacidad mínima de ancho de banda de 1 Mb/s en toda la red que se utiliza para las simulaciones. Durante las diferentes fases de ejecución de aplicaciones, los dispositivos pueden producir picos de tráfico superiores a 1 Mb/s.

## **2 Arquitectura de red de alto nivel**

La Figura 1 muestra la arquitectura de alto nivel de una red que proporciona conectividad local e Internet para los equipos de simulación de Laerdal. La red de simulación es una subred independiente dentro de la red empresarial del cliente. Algunas aplicaciones de simulación de Laerdal requieren acceso a través de la red empresarial por Internet a la nube de Laerdal y a servicios en la nube de terceros.

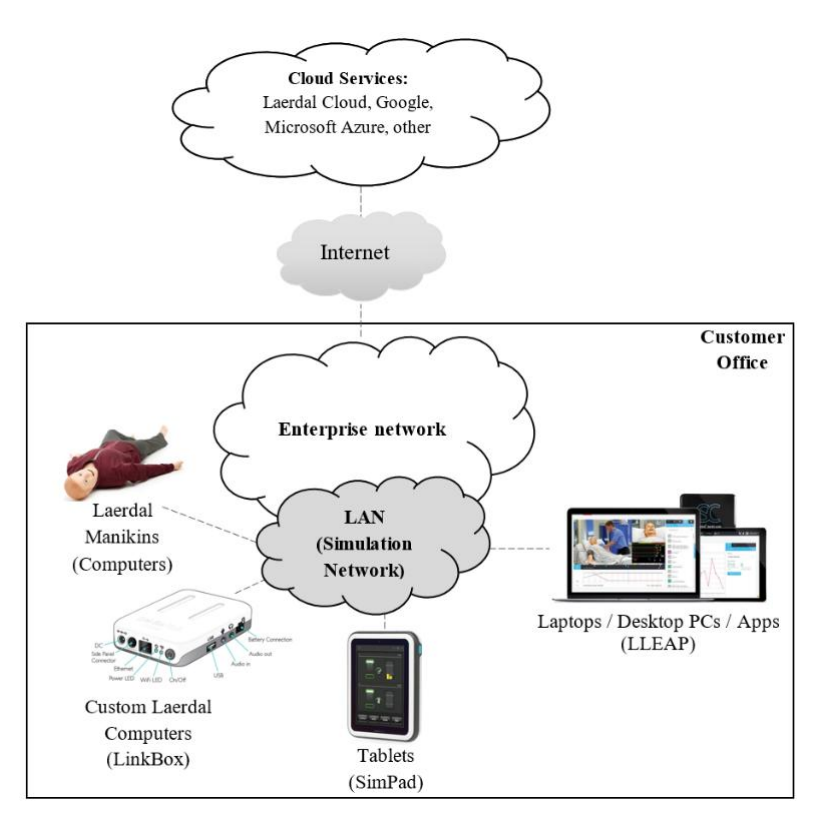

**Figura 1:** La arquitectura de alto nivel de una red de simulación

Todos los dispositivos utilizados en una simulación deben estar conectados a la misma subred.

## **3 Conectividad de los dispositivos**

#### **3.1 Red local cableada**

Los maniquís y otros dispositivos de simulación de Laerdal están equipados con tarjetas de interfaz de red (NIC) Ethernet que se pueden utilizar para conectar los dispositivos a un conmutador o concentrador de red de área local mediante cables de cobre UTP (CAT5) de categoría 5 como mínimo.

La Figura 2 muestra el panel lateral que se encuentra en varios dispositivos de tipo maniquí, que incluye una interfaz Ethernet, un botón de encendido/apagado y un enchufe de alimentación. El panel lateral proporciona acceso externo al sistema operativo interno de maniquí (Windows o Linux) para la configuración de red y el tráfico de aplicaciones.

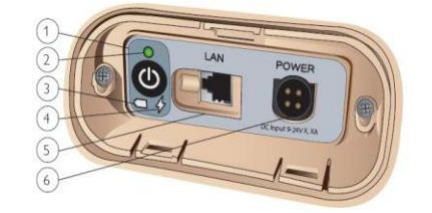

**Figura 2:** Panel lateral de un maniquí con puerto RJ45

Las interfaces NIC de los dispositivos de simulación son compatibles con el estándar 100BASE-TX y admiten un máximo de 100 Mb/s. Las interfaces están configuradas para negociar automáticamente los ajustes de velocidad y del modo dúplex.

Si la red empresarial utiliza la capacidad de LAN virtual (VLAN) para la mayor optimización y flexibilidad, todos los equipos Laerdal deben estar conectados a interfaces de red asignadas al mismo identificador VLAN (ID de VLAN).

### **3.2 Red inalámbrica local**

Varios dispositivos de simulación Laerdal se pueden conectar a una red empresarial a través de redes inalámbricas de área local (WLAN), como se muestra en la figura 2.b.

Los dispositivos WLAN utilizados por los dispositivos Laerdal son compatibles con las especificaciones de protocolo de los estándares Wi-Fi (802.11).

La topología recomendada para la red de simulación Wi-Fi es el modo de infraestructura de red (es decir, el modo BSS). En la arquitectura Wi-Fi, los dispositivos Laerdal son clientes de la red Wi-Fi.

Los maniquís de Laerdal tienen instalado dentro del torso un equipo de comunicación inalámbrica que se puede configurar localmente a través de una conexión de puerto RJ45. Dependiendo del modelo del maniquí, estos dispositivos de red Wi-Fi pueden ser un enrutador, un dongle o un módulo de circuito integrado.

La siguiente tabla enumera las principales características de los dispositivos inalámbricos utilizados por los equipos de simulación de Laerdal:

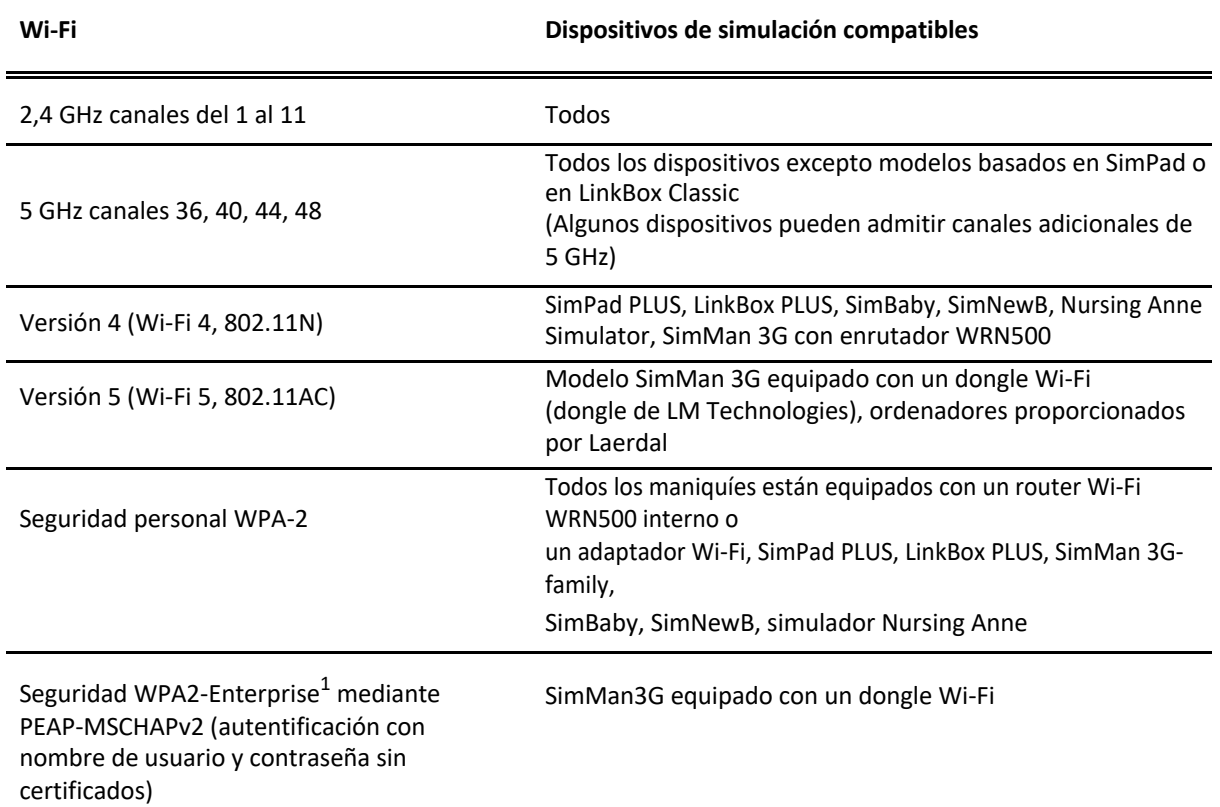

#### **3.3 Comunicación a través de Internet**

#### **3.3.1 Conectividad con los servicios en la nube**

La red de simulación debe estar conectada a Internet para la comunicación de dispositivos y de aplicaciones con servicios en la nube.

### **3.3.2 Conectividad para asistencia técnica de Laerdal**

Para el soporte técnico, el cliente empresarial debe proporcionar VPN, RemotePC, Go2Assist u otra opción de acceso remoto a la red de simulación. Los ordenadores con Laerdal Learning Application (LLEAP) incluyen la aplicación TeamViewer, que se utiliza para la asistencia técnica remota.

## **4 Dirección IP**

Los dispositivos Laerdal utilizados en las simulaciones deben tener asignadas direcciones IPv4 privadas. Todas las direcciones IP asignadas deben pertenecer al mismo rango de subred para facilitar el descubrimiento de dispositivos y la estabilidad de la sesión de simulación.

El siguiente rango de direcciones IP utilizadas internamente por los maniquís Laerdal no debe emplearse en la red de simulación (cableada o inalámbrica): 192.168.168.\*.

La asignación de las direcciones IP la debe realizar un servidor DHCP corporativo que debería reservar de forma permanente las direcciones a los dispositivos de simulación.

<sup>1</sup> Requiere LLEAP o SimPad PLUS utilizando la versión de software 7.3.3 o más reciente

Página 5 de 19

## **5 Servicios, protocolos y aplicaciones de red**

#### **5.1 Descubrimiento de dispositivos y servicios**

Las aplicaciones de Laerdal utilizan los servicios Bonjour (servicios de nombres de dominio multidifusión —mDNS— y DNS Service Discovery —DNS-SD) y un método patentado (en adelante denominado "Legacy") para descubrir maniquís, dispositivos de simulación, servicios y otros equipos conectados a través de la red de simulación.

Los servicios Bonjour deben estar habilitados en los dispositivos de red corporativa (enrutadores inalámbricos, enrutadores cableados, firewalls y en cualquier dispositivo de red utilizado en la red de simulación que bloquee los servicios Bonjour).

Laerdal Learning Application (LLEAP) puede usar ambos métodos para el descubrimiento de dispositivos: Bonjour y "Legacy". Solo Bonjour es compatible con el descubrimiento de dispositivos Laerdal LinkBox, mientras que solo Legacy es compatible con la actualización de simuladores SimMan3G.

#### **5.1.1 Descubrimiento mediante servicios Bonjour**

Los siguientes nombres de servicios de Bonjour deben estar habilitados en los dispositivos de red empleados para crear la red de simulación.

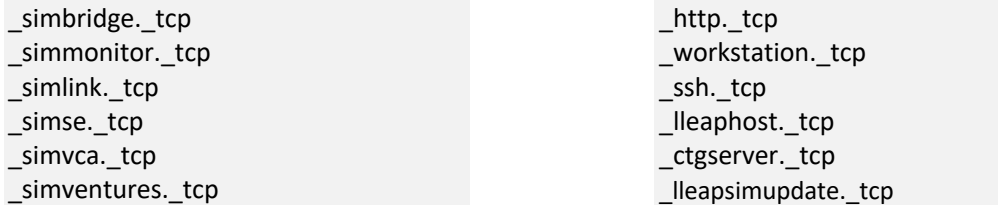

Tenga en cuenta que, para ciertos fabricantes de equipos de red, los nombres de servicio mencionados deben añadirse, configurarse y habilitarse en los dispositivos de red (enrutadores, controladores inalámbricos, otros dispositivos de capa 3) siguiendo las instrucciones incluidas en los manuales del proveedor.

### **5.2 Puertos TCP/UDP de aplicaciones y políticas de seguridad de red**

En esta sección se describen los protocolos y los puertos utilizados por los dispositivos de simulación Laerdal que deben tenerse en cuenta al implementar políticas de seguridad en la red empresarial.

El tráfico generado por los dispositivos Laerdal fluye dentro y entre dos zonas de red principales, como se muestra en la Figura 3.

Página 6 de 19

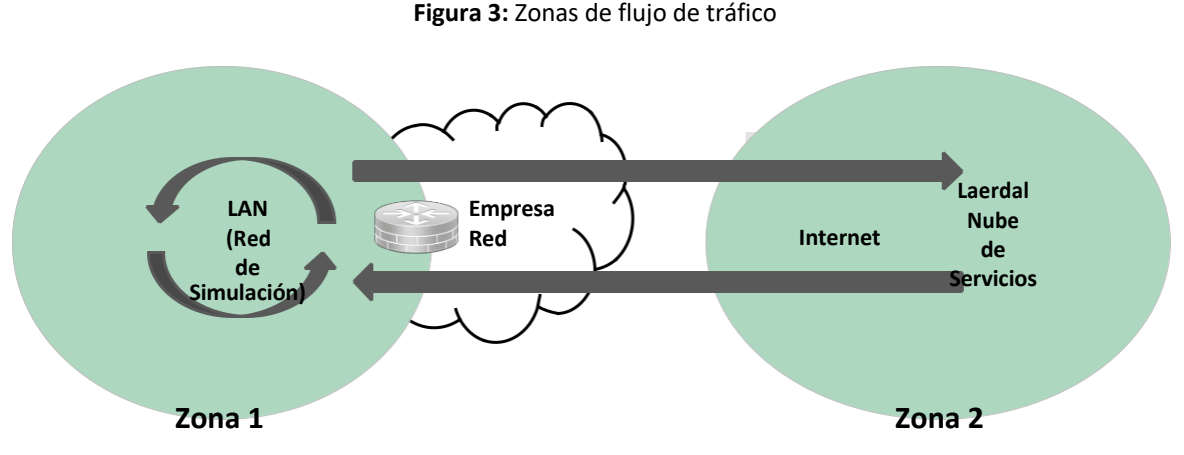

Las medidas de control de seguridad (listas de control de acceso, ACL y filtrado de cortafuegos) implementadas en los equipos de red de las zonas 1 y 2 no restringirán los flujos de tráfico y no

Las secciones 5.2.1 y 5.2.2 describen los puertos utilizados por los dispositivos y aplicaciones Laerdal dentro de la Zona 1 y entre las dos zonas, respectivamente.

bloquearán los puertos TCP/UDP empleados por los dispositivos y aplicaciones de simulación.

#### **5.2.1 Tráfico dentro de la red de simulación**

![](_page_9_Picture_180.jpeg)

La siguiente tabla describe los puertos utilizados por las aplicaciones Laerdal dentro de la Zona 1 (es decir, tráfico de Zona 1 a Zona 1).

 $^2$  Los PC del cliente son ordenadores o portátiles que ejecutan los componentes de simulación de la Aplicación de Aprendizaje Laerdal (LLEAP) como: monitor del paciente, asistente de red y del firmware del simulador, aplicación de debriefing.

> Página 7 de 19

![](_page_11_Picture_260.jpeg)

## **5.2.2 Tráfico a los servicios en la nube**

En la siguiente tabla se describen los puertos utilizados por los dispositivos Laerdal y las aplicaciones que transfieren tráfico entre la Zona 1 y la Zona 2.

Página 8 de 19

Los puertos enumerados en esta tabla se abrirán en los dispositivos de seguridad situados en la ruta de comunicación de la Zona 1 a la Zona 2.

![](_page_13_Picture_363.jpeg)

![](_page_14_Picture_96.jpeg)

Página 9 de 19

![](_page_15_Picture_313.jpeg)

Página 10 de 19

## **6 ANEXO A – Requisitos de SimCapture**

## **6.1 Introducción**

Como parte de la compra de SimCapture Cloud y como se indica en su acuerdo de servicios, un gestor de proyectos se pondrá en contacto con usted para comenzar a planificar su instalación. Esto incluirá la revisión de todos los requisitos de instalación y conexión a la red, así como una encuesta de preparación del emplazamiento antes de que comience la instalación.

Nuestros productos AV SimCapture Cloud incluyen cámaras IP, micrófonos, altavoces y módulos de audio que pueden incluir amplificadores de audio y procesadores de señal digital para su uso en grabación y paginación (cuando se compran paquetes de estaciones de control). La mayoría de estos dispositivos utilizan PoE y PoE+ (802.11af y 801.11at) y el cliente que proporciona la red es responsable de proporcionar conmutadores capaces de proporcionar PoE+ y suficiente potencia para admitir todos los dispositivos.

Para la comunicación básica con SimCapture Cloud, se debe permitir el acceso saliente a Internet desde la red interna de los Nodos de Captura (el dispositivo de grabación) a \*.simcapture.com (443 TCP, 3478 TCP/UDP) y \*.amazonaws.com (443 TCP). A continuación encontrará información más detallada.

*Tenga en cuenta que quizás necesite hacer referencia al equipo comprado para comprender los requisitos específicos de la red. Por favor, consulte con su gestor de proyecto o con el servicio de asistencia.*

## **6.2 Establecimiento de red**

Si no adquirió un paquete Advanced (ADV) con el paquete de control o auriculares, solo son necesarios los requisitos de CENTER-VLAN SIMULATION y la sección de enrutamiento entre VLAN SIMULATION CENTER/Dante es N/A para su sitio. Su sitio solo necesita 1 VLAN.

Si adquiere el paquete de audio avanzado con la estación de control o el paquete de auriculares, se espera que el cliente disponga de 2 VLAN: una VLAN primaria denominada VLAN DEL CENTRO DE SIMULACIÓN y una VLAN solo de audio denominada VLAN Dante.

## **6.2.1 VLAN del Centro de simulación**

## **6.2.1.1 Requisitos generales de ancho de banda**

### 1. Subidas

Cuando una simulación comienza a grabarse, cada señal de vídeo configurada (~1500 kb/s) se sube al servicio en la nube y llega a cualquier número de espectadores por streaming en directo, externos a la VLAN de simulación por nodo de grabación:

![](_page_17_Picture_14.jpeg)

Página 11 de 19

Para permitir una conexión estable desde la red del cliente a los servidores de SimCapture Cloud, se recomienda **encarecidamente** un enlace ascendente de mínimo un Gigabyte (1GB).

2. Descargas

Cualquier informe de simulación previamente registrado se descargará del servicio en la nube. Una conexión estable a los servicios en la nube

### **6.2.1.2 Conexiones VLAN internas**

La VLAN DEL CENTRO DE SIMULACIÓN conecta todas las cámaras, módulos de audio y nodos de captura. Esta VLAN se utiliza para enviar las transmisiones de vídeo y datos desde las cámaras y los módulos de audio a los nodos de captura para su grabación. Los nodos de captura procesan, codifican y transmiten los datos para su visualización en directo y almacenamiento.

![](_page_19_Picture_216.jpeg)

### **6.2.1.3 Conexiones a Internet salientes entre VLAN**

Los servicios de SimCapture Cloud están alojados en Amazon Web Services (AWS). Cualquier dispositivo que interactúe con SimCapture tendrá que ser capaz de comunicarse con esos servicios a través de HTTP (443/TCP). Además, la visualización de vídeo en directo requiere webRTC (3478/UDP/TCP). **No se recomienda la creación de listas blancas por FQDN/dirección IP, ya que estas pueden cambiar dentro de la infraestructura de AWS.**

*Todas las conexiones de SimCapture Cloud son salientes y nunca requieren acceso entrante a Internet.*

![](_page_19_Picture_217.jpeg)

![](_page_20_Picture_22.jpeg)

Página 12 de 19

![](_page_21_Picture_300.jpeg)

## **6.2.1.4 Equipo conectado a SimCapture en VLAN del centro de simulación**

![](_page_21_Picture_301.jpeg)

![](_page_22_Picture_34.jpeg)

Página 13 de 19

![](_page_23_Picture_232.jpeg)

## **6.2.1.5 El cliente suministra el equipo en la VLAN del centro de simulación**

![](_page_23_Picture_233.jpeg)

### **6.2.2Dante VLAN**

Dante VLAN (D-VLAN) conecta todos los procesadores de señales digitales (DSP) y los amplificadores de audio Dante para la transmisión de audio en tiempo real a través de Ethernet sin necesidad de usar cables de audio adicionales. Esto se utiliza para el paginado en las habitaciones y en el pasillo.

El flujo de trabajo comienza en los micrófonos de la estación de control: -> DSP -> amplificadores Dante en las habitaciones -> altavoz. El DSP toma la señal del micrófono analógico, la procesa y la transmite a través de UDP a los amplificadores, que envían la señal analógica amplificada a los altavoces.

Esta configuración también se puede utilizar para transmitir una copia del audio (desde los micrófonos de la sala) a los auriculares de la estación de control para proporcionar audio de monitorización de baja latencia.

\* **La VLAN Dante solo es necesaria cuando se adquiere(n) el o los paquetes para la(s) sala(s) de control de CENTRO DE SIMULACIÓN, los auriculares para estaciones o el paginado para pasillos. \***

![](_page_23_Picture_234.jpeg)

#### **6.2.2.1 Enrutamiento entre VLAN (VLAN SIMULATION y VLAN Dante)**

![](_page_24_Picture_10.jpeg)

Página 14 de 19

![](_page_25_Picture_247.jpeg)

### **6.2.2.2 Dispositivos AV en Dante VLAN**

![](_page_25_Picture_248.jpeg)

\* **Si experimenta problemas de negociación de PoE con el conmutador Cisco, verifique que el LLDP está activado.  Este es el protocolo que negocia PoE y está deshabilitado de forma predeterminada en los productos Cisco. Además, el PoE+ de los productos Cisco tiene tres conjuntos de comandos independientes adicionales, uno establece el máximo de PoE por puerto en el sitio, otro establece el presupuesto máximo para el conmutador y el último se denomina «clasificación de dos eventos de Cisco» y gestiona la potencia PoE entregada. \***

#### **6.2.2.3 Requisitos del conmutador Dante VLAN**

![](_page_25_Picture_249.jpeg)

![](_page_26_Picture_16.jpeg)

Página 15 de 19

![](_page_27_Picture_150.jpeg)

## \* **Recomendamos encarecidamente que todos los dispositivos de la VLAN Dante estén en el mismo conmutador físico. El incumplimiento de lo anterior podría manifestarse en clics, estallidos y pérdida de transmisiones de audio. \***

#### **6.3 Acceso remoto a asistencia**

Se recomienda encarecidamente el acceso a la asistencia remota, como VPN access, Go2Assist, RemotePC u otra opción de acceso remoto. Debe proporcionarse a ambas redes para la asistencia remota de SimCapture y AV. Sin acceso, es posible que la asistencia se retrase o no esté disponible.

## **\*La conexión VPN debe proporcionar una dirección IP dentro de la misma subred que la VLAN Dante, si procede\***

### **6.4 Diagramas de red de muestra**

SimCapture Cloud Pro\_Enterprise - Audio Avanzado.pdf

SimCapture Cloud Pro\_Enterprise - Audio.pdf estándar

SimCapture Cloud CCM - Audio avanzado.pdf

SimCapture Cloud CCM - Audio.pdf estándar

SimCapture Cloud - Simulador Laerdal.pdf

SimCapture Cloud - Simulador Guamard.pdf

#### **6.5 Requisitos típicos de caída de web y energía**

Los siguientes son requisitos típicos de red y energía para cada paquete. El número exacto de conexiones puede variar en función de los productos adquiridos.

*Se asume que todos los tipos de conexión Ethernet son 1000 BaseT Gigabit Ethernet. Algunos PC descritos a continuación son equipos instalados por el cliente (CFE)*

*Algunas secciones no son aplicables (N/A) para todos los dispositivos*

Página 16 de 19

![](_page_29_Picture_293.jpeg)

## **6.5.1 Paquete estándar AV**

## **6.5.2Paquete AV avanzado**

![](_page_29_Picture_294.jpeg)

## **6.5.3Sala de control**

![](_page_29_Picture_295.jpeg)

![](_page_30_Picture_23.jpeg)

Página 17 de 19

l,

![](_page_31_Picture_245.jpeg)

## **6.5.4Cámara fija adicional**

![](_page_31_Picture_246.jpeg)

Cámara IP fija 1 PoE Simulación N/D

## **6.5.5Cámara PTZ adicional**

![](_page_31_Picture_247.jpeg)

## **6.5.6 Paginación de pasillos**

![](_page_31_Picture_248.jpeg)

Página 18 de 19

### **6.5.7 Paquete de auriculares para estación**

![](_page_33_Picture_215.jpeg)

### **6.5.8 Paquete de altavoz de almohada**

![](_page_33_Picture_216.jpeg)

## **6.5.9 Paquete cambiador de voz**

![](_page_33_Picture_217.jpeg)

Cambiador de voz

120vac a USB

## **6.5.10 Paquete de micrófono cómplice**

![](_page_33_Picture_218.jpeg)

## **6.5.11 Paquete de sala de conferencias pequeña**

Los requisitos de CFE se describirán y determinarán después de la inspección del sitio.

### **6.5.12 Paquete de sala de conferencias mediana**

Los requisitos de CFE se describirán y determinarán después de la inspección del sitio.

### **6.5.13 Paquete de sala de conferencias grande**

Los requisitos de CFE se describirán y determinarán después de la inspección del sitio.

Página 19 de 19